# Содержание

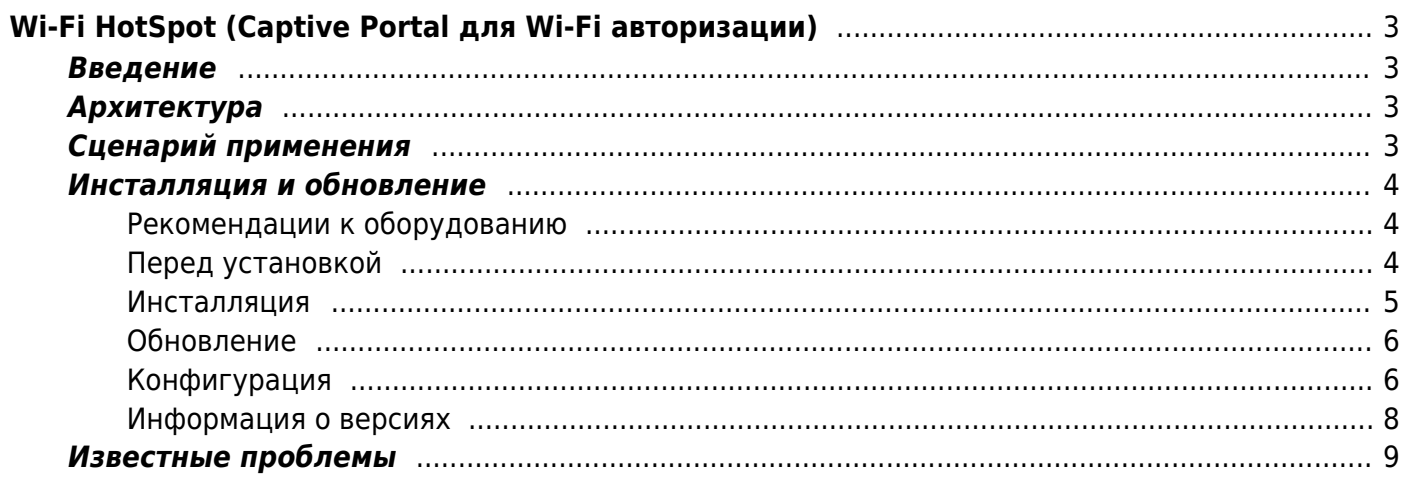

# <span id="page-2-4"></span><span id="page-2-0"></span>**Wi-Fi HotSpot (Captive Portal для Wi-Fi авторизации)**

# <span id="page-2-1"></span>**Введение**

Модуль предоставляет возможность проводить [авторизацию пользователей по номеру](https://vasexperts.ru/solutions/traffic-management/wi-fi-authorization/) [телефона в публичных Wi-Fi сетях](https://vasexperts.ru/solutions/traffic-management/wi-fi-authorization/).

# <span id="page-2-2"></span>**Архитектура**

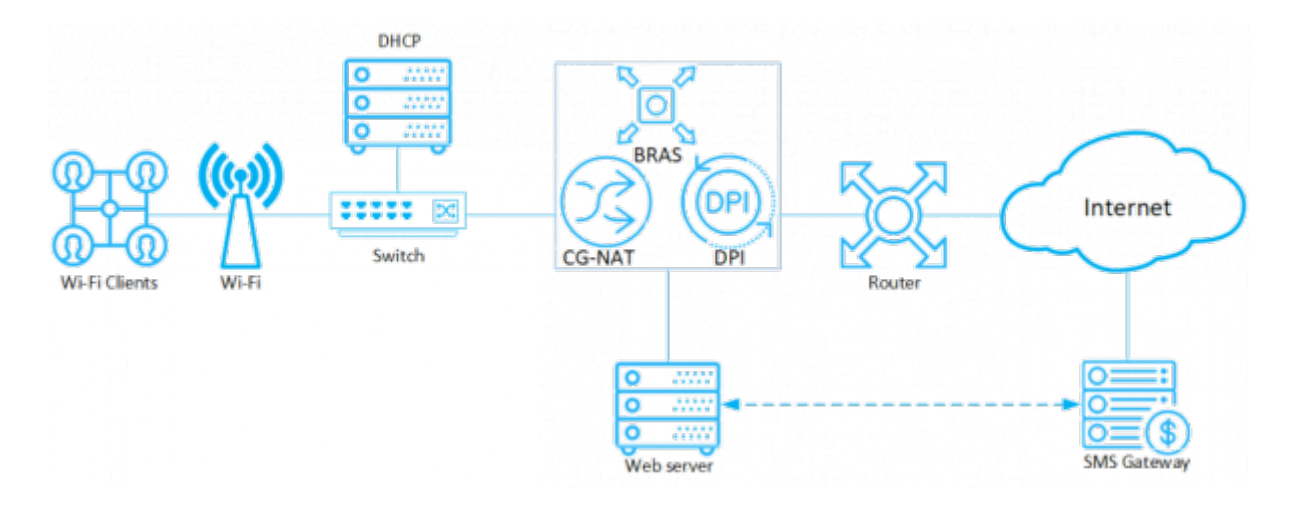

# <span id="page-2-3"></span>**Сценарий применения**

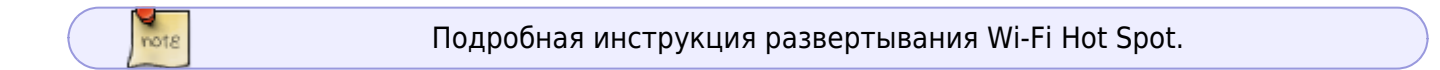

В момент, когда абонент подключается к Wi-Fi, роутер обращается к DCHP-серверу для получения нового IP-адреса. Сервер возвращает данные адреса на роутер и вызывает shellscript, активирующий тариф с ограниченным доступом и «Белый список». В белые списки здесь имеет смысл включить, например, сайт провайдера или организации, предоставляющий публичный Wi-Fi.

Далее абонент перенаправляется в браузер на стартовую страницу, где ему необходимо пройти авторизацию по номеру телефона. Web-сервер получает ответ об успешной авторизации от SMS шлюза и с помощью shell-script удаляет ограничения на DPI и перенаправляет на нужную страницу.

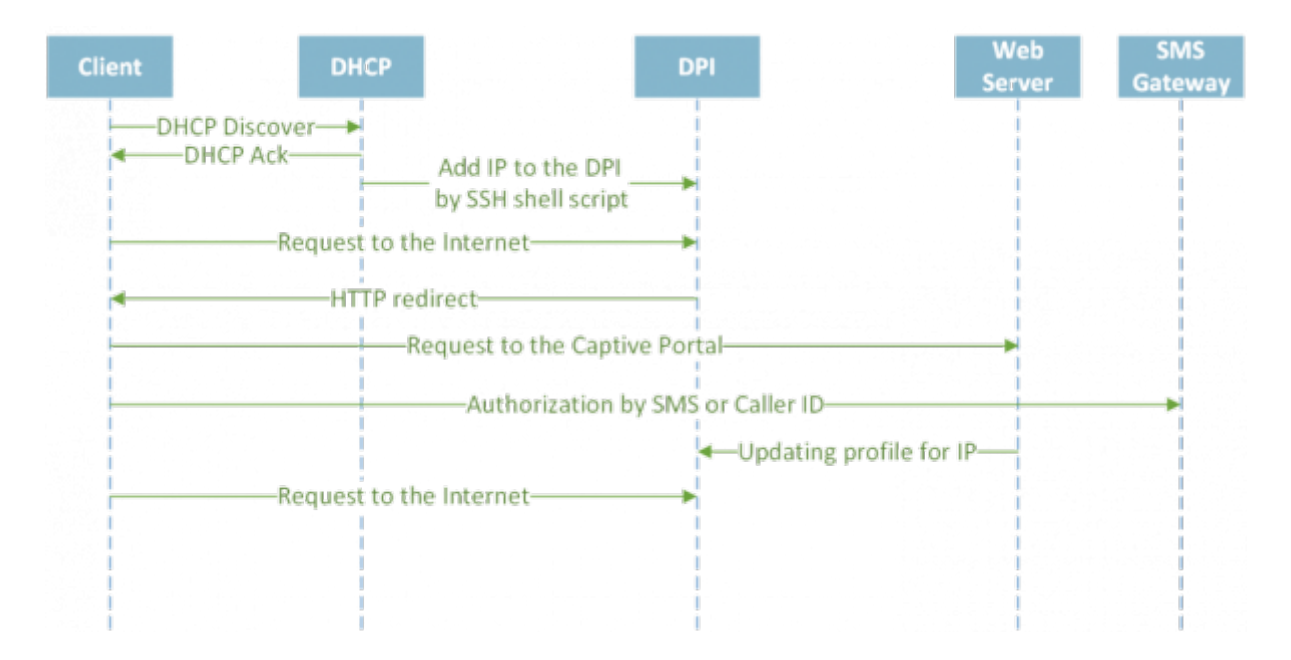

# <span id="page-3-0"></span>**Инсталляция и обновление**

# <span id="page-3-1"></span>**Рекомендации к оборудованию**

Для подсистемы можно использовать оборудование или виртуальные машины со следующими характеристиками:

- 1. Процессор (CPU) 2.5 ГГц, 1 шт
- 2. Оперативная память (RAM) 512 Мб 1 Гб
- 3. Жесткий диск (HDD) 20 Гб 50 Гб
- 4. Операционная система CentOS 7.x, CentOS 8.x, [VEOS](https://wiki.vasexperts.ru/doku.php?id=veos:installation), CentOS Stream 8.x, Oracle Linux Server 8.x, AlmaLinux 8.x
- 5. Сетевая плата (NIC) от 10 Mб/сек

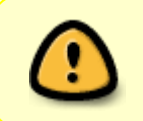

Не устанавливайте подсистему на одно и то же оборудование с DPI, Интерфейсом управления CKAT DPI 2! Используйте для этого отдельную виртуальную машину.

# <span id="page-3-2"></span>**Перед установкой**

#### **Новая ВМ**

- 1. Убедитесь, что установлен openssh-clients необходим для подключения к DPI
- 2. Все остальное необходимое окружение будет установлено автоматически

#### **Старая ВМ**

1. Убедитесь, что установлен openssh-clients - необходим для подключения к DPI

2. Если установлен РНР версии < 7.1. удалите старую версию:

yum -y remove  $php*$ 

Новая версия будет установлена автоматически при установке dpiui2.

3. Если установлен MySql, удалите:

```
yum remove mysql mysql-server mysql-community-common
```
Также удалите директорию MySql:

mv /var/lib/mysql /var/lib/mysql old backup

При установке wifi hotspot будет установлен MariaDB 10.4+

### CentOS<sub>6</sub>

Рекомендуемая операционная система Cent OS 7.

Если вам необходимо поставить ее на Cent OS 6, убедитесь, что установлен supervisor 3+. Если у вас нет нужного пакета, установите его, выполнив команды:

sudo wget https://vasexperts.ru/install/supervisor-3.0-1.gf.el6.noarch.rpm yum install supervisor-3.0-1.gf.el6.noarch.rpm

### <span id="page-4-0"></span>Инсталляция

Перед установкой или обновлением проверьте наличие интернета. Запуски скриптов выполняйте из под root или sudo.

**Внимание**: Требуется отключить selinux. Для этого установите SELINUX=disabled в файле /etc/selinux/config и перегрузите сервер.

Для установки или обновления запустите скрипт: wifi hotspot-rpm install.sh.

```
source <(curl https://vasexperts.ru/install/wifi_hotspot-rpm_install.sh)
```
Будет произведена установка rpm-пакета wifi hotspot. Будет произведена автоматическая настройка согласно конфигурации.

В процессе установки будет произведена установка / обновление окружения:

- 1 PHP  $>= 71$
- 2. MariaDB  $> = 10.4$
- 3. Apache
- 4. Composer
- 5. PHP SSH2 lib
- 6. Laravel/Lumen

В процессе установки будут открыты необходимые порты, а также запущен сгоп для выполнения фоновых задач по расписанию.

Установка подсистемы будет произведена в папку:

/var/www/html/wifi hotspot/

После инсталляции, введите в браузере:

http://<IP адрес VM>/

### <span id="page-5-0"></span>Обновление

Для обновления ранее установленной версии, выполните команду

yum install -y wifi hotspot

# <span id="page-5-1"></span>Конфигурация

Системные настройки модуля находятся в файле .env

/var/www/html/wifi hotspot/backend/.env

Содержимое файла следующее:

```
#Системные настройки, лучше не трогать
APP_ENV=local
APP DEBUG=true
APP KEY=
APP TIMEZONE=UTC
```
#Системные настройки подключения к БД MySql, лучше не трогать DB CONNECTION=mysql DB HOST=localhost DB PORT=3306 DB DATABASE=wifi hotspot DB USERNAME=root DB PASSWORD=vasexperts

#Настройки подключения к SMTP-серверу. Нужны для отправки данных по авторизации в режиме отладки. CFG SMTP UNAME=smtptestvasexperts@gmail.com CFG SMTP PW=pH3xkXTp1 CFG\_SMTP\_HOST=smtp.gmail.com

CFG SMTP PORT=587 CFG SMTP SECURE=tls CFG SMTP SENDER=smtptestvasexperts@qmail.com #Системные настройки, трогать нельзя CACHE DRIVER=file QUEUE DRIVER=database SESSION DRIVER=cookie  $#$ #Настройка экспорта ААА-сессий (файлы с сессиями храняться в папке /var/www/html/wifi hotspot/backend/storage/aaa events)  $#$ #Включение/отключение экспорта ААА-сессий AAA EXPORT ENABLED=0 #IP-адрес NAS сервера, IPv4/IPv6, если неизвестно - 0.0.0.0 AAA HOTSPOT IP=0.0.0.0 #порт NAS сервера, число, если неизвестно - 0 AAA HOTSPOT PORT=0 #ИД точки подключения к сети передачи данных, целое число в диапазоне от 0 до 1000, необходимо заполнять для абонентов публичных Wifi-точек, # соответствует идентификатору точки подключения в поле 1 из выгрузки точек подключения AAA HOTSPOT ID=0 # Удаление файлов ААА-сессий, 0 - не удалять OLD AAA FILE LIFETIME DAYS=0

#Длина кода авторизации абонентов AUTH CODE LENGTH=6

#Замена ведущего знака "+" в номере телефона (0/1) CFG PHONE REPLACE LEADING PLUS=0

#Замена ведущей "8" на "7" в номере телефона (0/1) CFG PHONE REPLACE LEADING 8 BY 7=0

Если были внесены изменения в .env, необходимо выполнить команду

php /var/www/html/wifi hotspot/backend/artisan queue: restart

/var/www/html/wifi hotspot/frontend/env.js

Содержимое файла следующее:

var AppEnv =  $\{\}$ ;

// Плейхолдер в поле для ввода кода авторизации абонента AppEnv.AuthCodePlaceHolder = "000000";

### <span id="page-7-0"></span>**Информация о версиях**

### **Версия v.1.3.3 (16.10.2023)**

- Добавлена возможность автоподстановки кода из СМС в поле ввода кода (на мобильных устройствах);
- Добавлена опция в файле конфигурации (backend/.env) OLD AAA FILE LIFETIME DAYS для удаления файлов ААА-сессий спустя указанное количество дней (по-умолчанию 0 - не удалять)

### **Версия v.1.2.19 (11.04.2022)**

Исправление ошибок, возникавших при использовании сервисов, которые не поддерживали номера телефонов с ведущим знаком «+» и/или «8»:

- Добавлена возможность удалению ведущего знака «+» в номере телефона
- Добавлена возможность замены ведущей «8» на «7» в номере телефона

### **Версия v.1.2.17 (01.03.2022)**

- Исправлены ошибки в скрипте авторизации/деавторизации абонентов;
- Расширены логи авторизации/деавторизации абонентов
- Добавлена возможность экспорта ААА-сессий
- Добавлена возможность конфигурировать длину кода авторизации абонентов

#### **Версия v.1.2.4 (02.10.2020)**

исправление багов

#### **Версия v.1.1.0 (06.11.2019)**

- Переработан процесс замены логотипа и иконки через интерфейс dpiui2
- Изменен ограничение размера файла логотипа или иконки с 64кб до 750кб

#### **Версия v.1.0.10 (25.10.2019)**

- Исправление отображения портала на мобильных устройствах
- Исправление алгоритма повторной авторизации

### **Версия v.1.0.7 (15.09.2019)**

Создан новый модуль Wi-Fi HotSpot

# <span id="page-8-0"></span>**Известные проблемы**

При изменении логотипа в разделе [Хотспот](#page-2-4) существует ограничение на максимальный размер файла 64кб. **Будет исправлено в версии v.1.1.0.**